## **Пояснительная записка к интерактивной викторине «Знакомый мотив»**

## **по страницам классической музыки**

**Автор:** Тонкова Энглена Александровна **Предмет**: музыка **Аудитория:** учащиеся начальных классов **Цель:** знакомство с музыкальными шедеврами композиторов-классиков **Задачи**:

- способствовать расширению музыкального кругозора;
- активизировать познавательную деятельность;
- воспитывать культуру слушания музыки.

**Возможности использования и содержание игры.** Игра предназначена для проведения вводного урока музыки в общеобразовательной школе, познавательного занятия в дополнительном образовании, во внеклассной работе.

Игра состоит из 9 музыкальных загадок (фрагментов музыкальных произведений композиторов-классиков) и проводится фронтально. Название и композитора музыки озвучивает тот участник, который первым поднял руку, по итогам викторины лучшие (активные) игроки поощряются учителем.

Возможна и командная игра с участием трёх команд – «красных», «жёлтых», «зелёных». В этом случае задания выполняются командами в соответствии с цветом клавиш: команда «жёлтых» выполняет задания по щелчку на жёлтые клавиши, команда «красных» по щелчку на красные клавиши и т.д.

Команды выбирают ответ после небольшого обсуждения. Если игроки отвечают не правильно, то возможность ответить переходит другой команде. Команды-победители определяются путём подсчёта правильных ответов. Однако, результат викторины заключается не только в количестве правильных ответов, но и в объёме полученных новых знаний.

Правила:

- 1. Для перехода на слайды с заданием нажимайте на цветные клавиши игрового поля по порядку, начиная слева.
- 2. Нажмите на кнопку-граммофон, послушайте музыку, выберите подходящее к ней название.
- 3. Назовите композитора прозвучавшей музыки. Проверьте правильность ответа, нажав на кнопку-фотоаппарат.
- 4. Вернитесь по стрелке на игровое поле и нажмите на следующую клавишу. По окончании игры – сюрприз (нажмите на коробку).

## **Технические данные**

Игра создана в программе PowerPoint 2013 с использованием триггеров. Для корректного отображения всех функций игры необходимы звуковые колонки, мультимедийный проектор, интерактивная доска или экран, проигрыватель Windows Player.

## **Подробное описание и рекомендации по использованию игры**

**Слайд 1.** Титульный слайд. Переход к следующему слайду по щелчку.

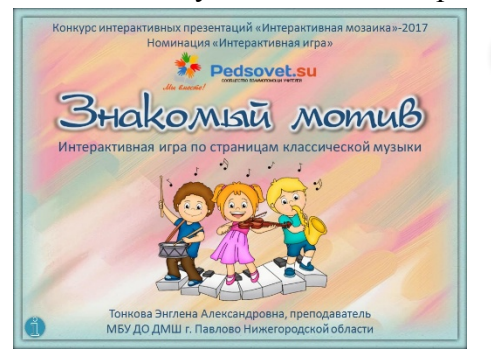

– кнопка с гиперссылкой на информационные источники.

**Слайд 2. Правила.** На слайде фигура смарт с подробными правилами игры. Переход к следующему

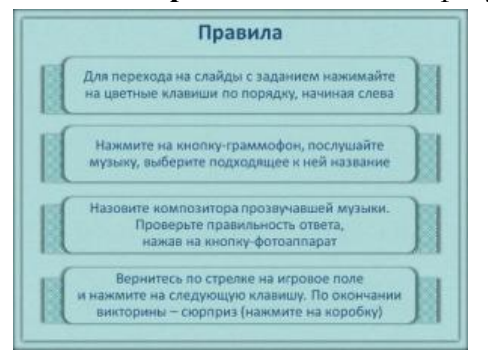

слайду по щелчку.

**Слайд 3. Игровое поле - клавиатура.** Слайд выполняет функцию игрового поля (распределительного

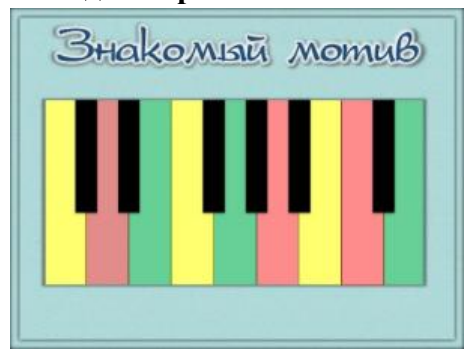

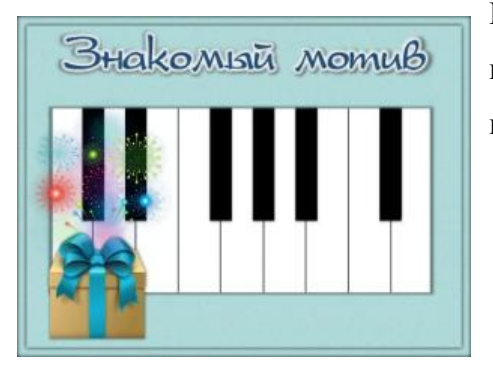

слайда), т.е. после выполнения очередного задания игроки возвращаются на игровое поле.

На каждую цветную клавишу установлена гиперссылка, ведущая на слайд с заданием. Для перехода следует нажимать на цветные клавиши по порядку, начиная слева, с жёлтой клавиши «До».

По окончании игры – сюрприз, в левом нижнем углу слайда появляется коробка, на неё настроена ссылка-переход к слайду 13, который демонстрируется участникам игры в качестве сюрприза.

**Слайды 4-12. Слайды-задания.** На каждом слайде список с названиями музыкальных произведений

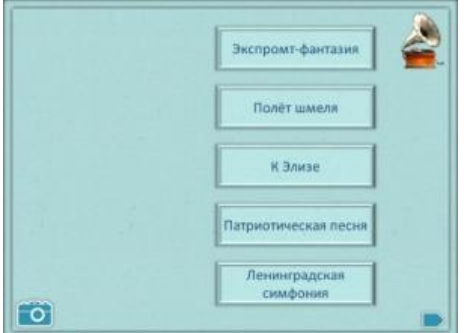

композиторов-классиков и звуковой файл. Прослушав музыкальный фрагмент, нажав на кнопку-граммофон в правом верхнем углу слайда, нужно выбрать из списка название музыки (определить, какое музыкальное произведение прозвучало).

На фигуры с текстом (названия) установлены триггеры. В случае верного ответа, по щелчку на выбранное название, остальные триггеры исчезают, появляется картинка и интересный факт из истории прозвучавшего музыкального произведения, слайд становится разноцветным. В случае не правильного ответа, по щелчку на выбранное название, триггер исчезает. Правильный и не верный ответы сопровождаются аудио сигналами, созданными в конструкторе diforb.com.

Вид слайда с правильно выбранным ответом.

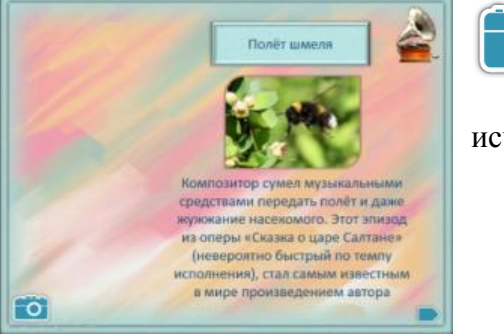

– по щелчку на кнопку-фотоаппарат появляется портрет автора-композитора прозвучавшей музыки, фотоаппарат

исчезает.

Вид слайда со сработавшей кнопкой-фотоаппаратом.

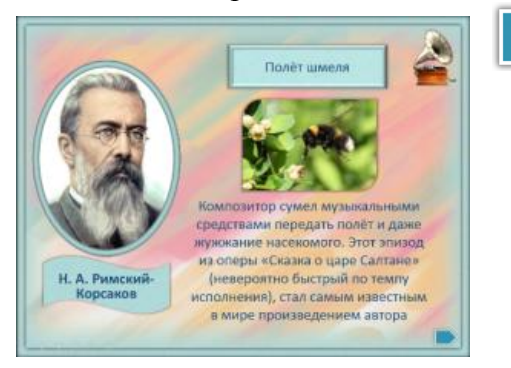

– возврат на игровое поле.

**Слайд 13. Танец маленьких лебедей.** Видео фрагмент балета «Лебединое озеро» воспроизводится

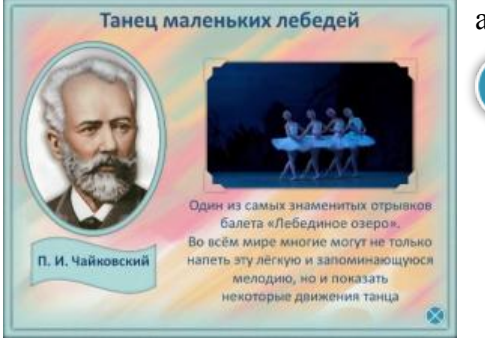

автоматически.

– завершение просмотра презентации.

**Слайд 14. Используемые ресурсы.** Ссылки на ресурсы интернет, использованные для создания

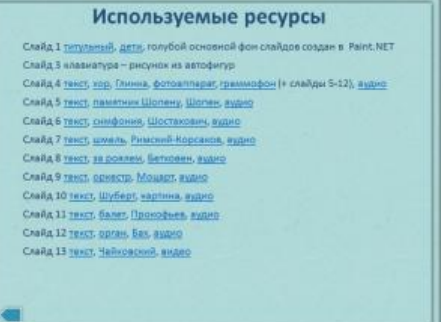

презентации.

– возврат на титульный слайд.